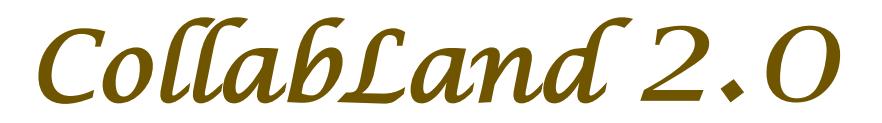

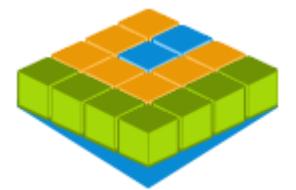

## *Software for Digitization and Mosaicing of Land Survey Maps*

# *collabland.gov.in*

© Copyright 2003 - 2012. All Rights Reserved. National Informatics Centre, Government of India.

**Release Date: 22 October 2012**

## **Linux and Windows Version Release Notes**

**Download & Installation:** CollabLand can be downloaded from the Download section of the product website (*collabland.gov.in*). Install the software as per the instructions given below.

**Linux:** File Size : 78,803,361 Bytes. To install, execute the command : tar –zxvf collabland\_linux.tgz **Windows:** File Size : 73,935,817 Bytes. To install, execute the setup.exe file in the downloaded bundle, and follow the instructions. A short-cut would be created on the Desktop to execute the software. The user manual also would be installed along with the software, which can be accessed from the Help menu. It can be further accessed from the manual/index.html file (Start->Programs->CollabLand->CollabLand Users Guide for Windows).

**Database:** CollabLand 2.0 uses PostgreSQL (Ver 8.4 compatible). This shall be installed separately. (PostgreSQL can be freely downloaded from http://www.postgresql.org/download/)

#### **Execution and Login:**

To invoke the Linux version, go to the installed directory and execute the command : */collabland*  For invoking in Windows invoke Start->Programs->CollabLand->CollabLand; Or click the short-cut on the Desktop

While executing for the first time, CollabLand would prompt for the creation of the database. Choose the state for which CollabLand need to be customized (Choose 'General' for installation without the tag of any state). Also specify the PostgreSQL path; the database would be automatically created. Once database is configured, CollabLand would prompt for Login and Password. Login and password are: *niccland*. If PostgreSQL is not installed, CollabLand would be executed in demo version mode, without any save and restore facility.

## **Release Highlights**

**Customization for Karnataka (KA) and Maharashtra (MH).**

**Facility to create View Ports for Enlarged view of a portion of Map. [Details -> View Port]**

**Acre-Cent Unit of Area measurement**

**Sakhli-Aane Unit of Length measurement**

**Option for General installation (which is not specific to any state).**

**Enhancement to Mosaicing of Maps (Tippans) over Traverse.**

#### **New Features and Fixes**

Option to modify Angle of display of Sub-Division Name and Area Option to modify Sub-Division name. Sub-Division name in Local Language Facility to enter Survey Number in Adjacency Table in Local Language Facility to swap data in Ladder and Coordinate Tables Option to set Color of Sub-Division Lines (different from Boundary Lines) Display of Multiple Sub-Divisions with different hatch pattern Preview of Delta and Polar Points; Preview and logging of Traverse Points Option to create Notes to show distance of Point on Line of Profiles Opening of consecutive Maps using Next and Previous Buttons Dedicated Menu for rotatable Symbols (Details->Symbols) Introduced all the Symbols for Lakshadweep Provision to align Adjacent Notes along North direction Control on size of Adjacent Notes through Options Dialog Facility to modify Point type changed without affecting the map Facility to display Length of Lines in Metric Unit Facility to display Area and Length in Local Numerals Added display of offset measurements of Base Points Easy ways to Clear, Reset and Add Bracket for Line Lengths Modification of valid rows during bulk modify of Length and Area Facility to delete Option Groups; Restore options in Public Mode Fix to background color problem while displaying Base Line lengths Correction to display of partially hidden Base Lines. Enhanced checks of data in Ladder Tables during Map creation Display of Map / Mosaic Data in a Table format [Help->Data] Facility to access PostgreSQL running at any port number Improved performance during mosacing and display of maps Enhanced database security measures